# **USER MANUAL**

### All-in-One Multimedia Adapter

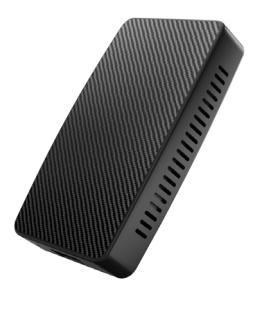

English / 日本語

# **Warning**

To protect the driving safety of yourself and other road users, and to avoid breaking the traffic law in your respective country; please DO NOT watch videos while driving.

Due to the product's continuous updating, some contents of this manual may differ from the product you actually purchased.

**TIPS!** To adapt to the factory display, the system will automatically restart once when the first time connecting to the car.

# **CONTENT**

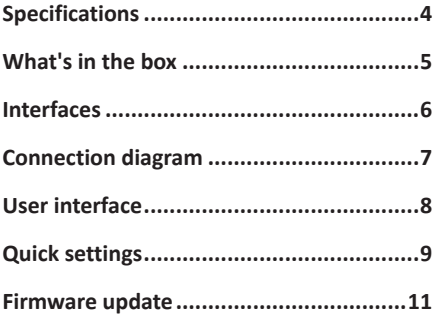

## **Specifications**

This all-in-one multimedia adapter allows you to watch online & offline video on your stock car monitor comes with built-in wired Apple CarPlay.

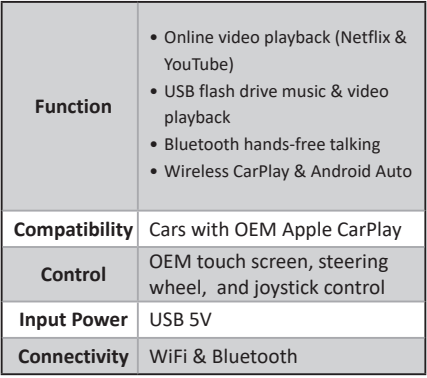

## **What's in the box**

- All-in-one adapter \*1
- USB cable (Type-C to A) \*1
- USB cable (Type-C to C) \*1
- User manual \*1

## **Interfaces**

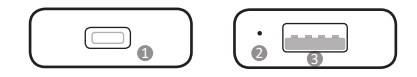

- **D** USB Type-C port: connect to car
- LED indicator 2
	- **• Power on:** red light flashes slowly
	- **• Connected to car successfully:** blue light on
	- **• Updating:** green light flashes rapidly
- **D** USB-A port: for USB flash drive music/video playback and firmware update.

## **Connection diagram**

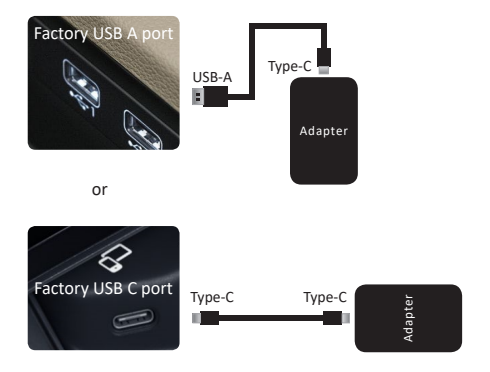

*NOTE!* The adapter should be plugged into the USB port that is for wired Apple CarPlay connecting if there are multi USB ports in your car.

7

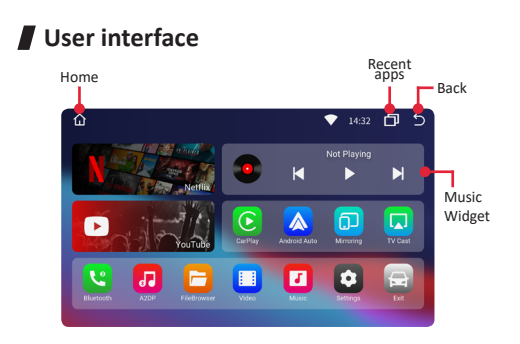

- **• Bluetooth:** Bluetooth hands-free talking for iPhone and Android smartphone
- **• A2DP:** Bluetooth audio streaming
- **• Music & Video:** apps for USB flash drive multimedia playback

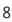

## **Quick settings**

#### **Connect to WiFi network**

Go to settings > Network & Internet > Wi-Fi.

#### **Pairing your mobile phone with Bluetooth**

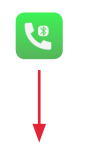

Enable your mobile phone's Bluetooth, next open Bluetooth app on adapter.

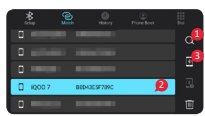

Enter pair code **0000** on 4 your mobile phone to finish pairing.

#### **Setting up wireless CarPlay/Android Auto**

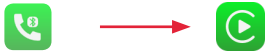

Pair your iPhone/ Android smartphone to adapter's Bluetooth first.

Open CarPlay/Android Auto app. Tap confirm if there are pop-up notifications on your phone.

/

*NOTE!* Using wireless CarPlay or Android Auto will disable the adapter's WiFi network function.

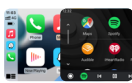

*TIPS!* Disable [Background connection] in CarPlay/ Android Auto apps settings if you don't want to automatically start wireless CP/AA every time you pair to Bluetooth.

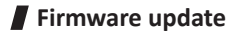

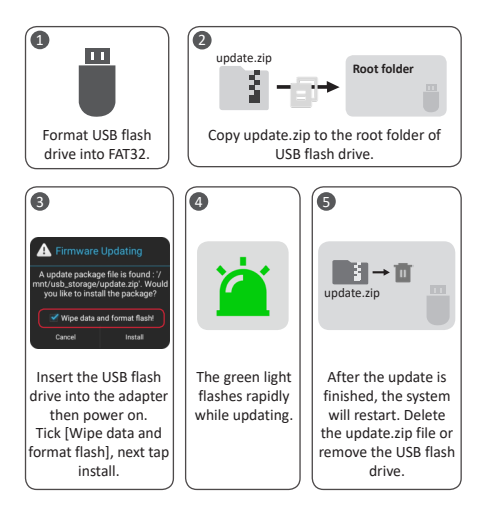

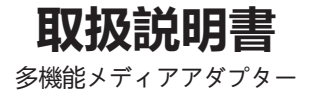

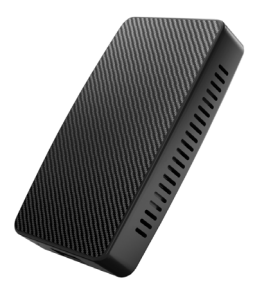

## **注意**

運転者が走行中に AV 機器に表示された画像を注視す ることや走行中の画面操作等は道 路交通法で禁じら れています。注視や操作は必ず運転者以外の方が行う か、停車後に行うことを遵守してくださ い。

また、製品の継続的な更新により、ご購入されたもの は本説明書の記載内容と異なる場合があります。

**注意 !** 純正ナビに合わせるために、初めて接続する時、 Android システムは自動的に再起動することがあり ます。

## 目次

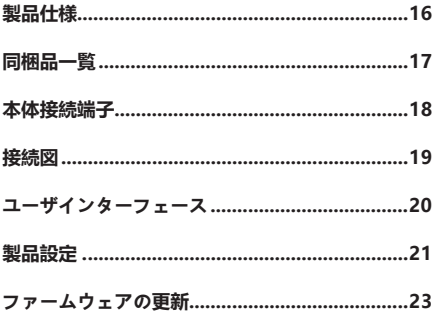

**製品仕様**

このマルチメディアアダプターを装着すると、有線式の Apple CarPlay を内蔵した純正カ ーマルチメディアで動 画をオンライン・オフラインで視聴することができます。

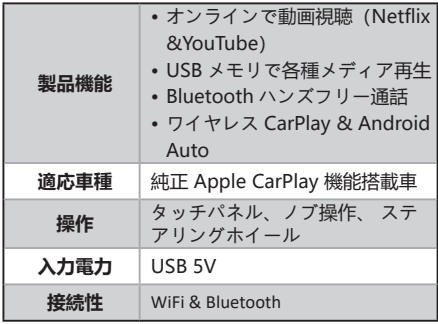

## **同梱品一覧**

- 多機能アダプター本体 \*1
- USB ケーブル (Type-C to A) \*1
- USB ケーブル(Type-C to C)\*1
- 取扱説明書(本書)\*1

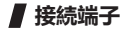

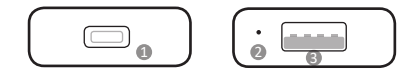

USB Type-C ポート:車に接続する 1

❷ LED インジケーター

- **• 通電:**赤いライトがゆっくり点滅
- **• 車との接続が成功 :** 青いライトが常に点灯
- **• 更新時 :** 緑色のライトが素早く点滅
- 9) USB -A ポート:USB メモリで各種メディアの再 生用、ファームウェア更新用

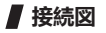

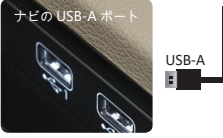

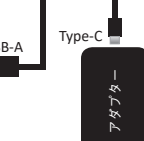

or

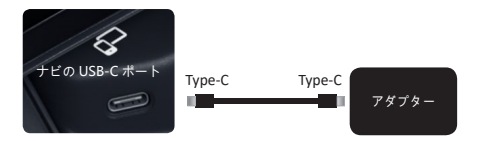

**注意 !** お車に USB ポートが複数ある場合は、 Apple CarPlay 専用のポートに接続してください。

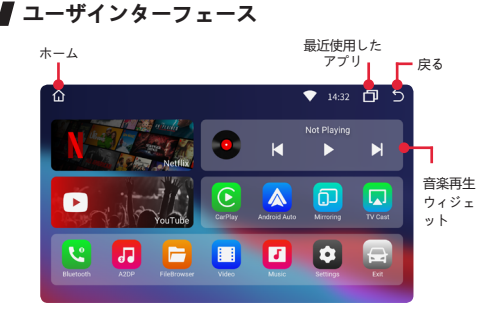

- **• Bluetooth:**iPhone や Android スマホでのハンズフ リー通話に対応可能
- **• A2DP:** Bluetooth オディオストリーミング
- **• Music & Video:**USB フラッシュドライブマルチメ ディア再生用アプリ

## **製品設定**

#### **WiFi 設定**

設定 > ネットワークとインターネット > WiFi と進み、 設定してください。

#### **Bluetooth 設定**

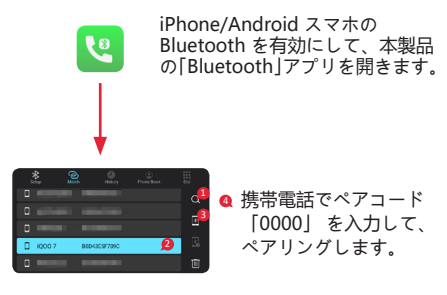

### **ワイヤレス Apple CarPlay/Android Auto の使用方法**

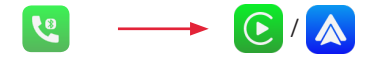

iPhone/Android ス マホ を本製品の ングします。

Bluetooth に ペアリ マートフォンにポップアップ通 「CarPlay」/「Android Auto」アプリを開きます。ス 知が現れたら、「確認する」を タップします。

注意 ! CarPlay と Android Auto がワイヤレスで使ってい る際、本アダプターの WIFI が 無効になります。

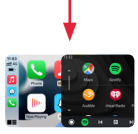

注意 ! Bluetooth にペアリングすると自動的にワイヤレ ス CarPlay/AndroidAuto が起動します。 変更は「CarPlay」/「Android Auto」アプリの設定の 「background connection」で行えます。

### **ファームウェアの更新**

通常、全ての機能が正常に動作する場合は、ファームウェアの更新 はお勧めしません。 ファームウェアの入手方法は購入先へお問い合わせください。

1  $\sqrt{2}$ update.zip **Root folder** š USB メモリを FAT32 にフォ 「update.zip」ファームウェアを USB メモリ ーマットします。 のルートフォルダーにコピーします。 3 4 5Firmware Undating A update package file is found : '/<br>nnt/usb\_storage/update.zip'. Would<br>you like to install the package? ■科→面 update.zip Vipe data and format flash! Cancel Install 更新が完了すると、システ USB メモリを本アダプターに挿 更新を開始しま 入。本アダプターとナビシステ す。 更新中は緑 ムは改めて起動します。 ムを USB ケーブルで接続しま 色ライトが素早 「update.zip」ファームウェ す。「Wipe data and format く点滅します。 アを削除するか、USB メモリ flash」というポップアップ通知 を取り出してください ( そう が現れたらそれをタップします。 しないと、 アップデートが そして、「Install」をタップします。 繰り返し実行されます。)

V21212